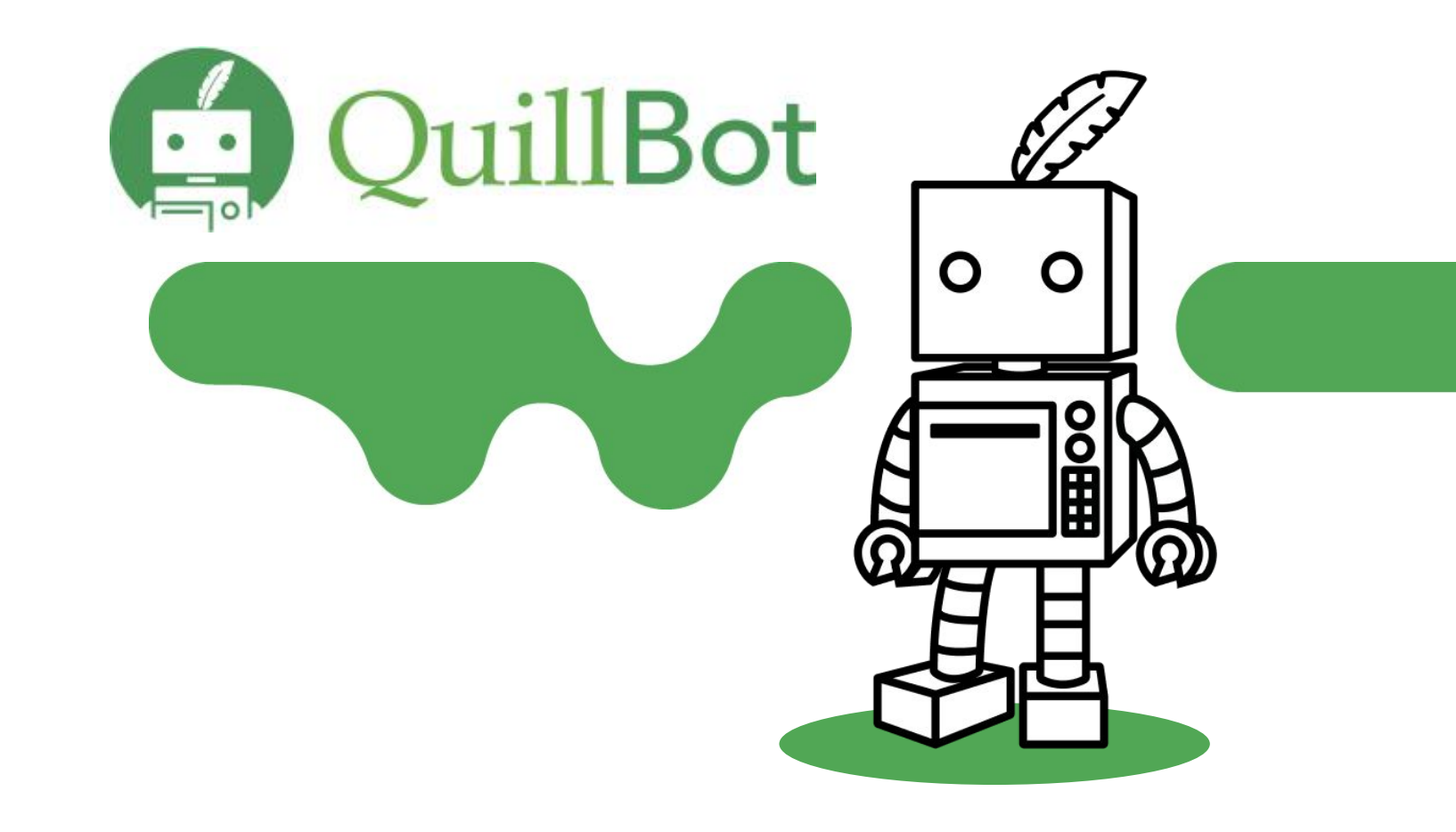

## **Available Tools**

Academic writing platform - **[QuillBot](https://quillbot.com/)**: Whether you write emails, essays, case studies, thesis, blogs, or projects.

**[Grammar Checker:](https://quillbot.com/grammar-check)** Reviewing your writing for grammar, spelling, and punctuation errors. It helps you avoid mistakes and polish your writing. Also a a free [essay checker](https://quillbot.com/essay-checker) to help boost academic performance.

**[Paraphraser:](https://quillbot.com/)** QuillBot's paraphrasing tool helps rewrite and enhance any sentence, paragraph, or article for fluency using AI, ensuring you have the appropriate vocabulary, tone, and style for any occasion. Simply enter your text into the input box.

**[Co - writer](https://quillbot.com/co-writer)**: All-in-one AI writing assistant with research capabilities that lets you paraphrase, check grammar, summarize, quote sources, get writing tips, and even search the web without switching between tabs.

**[Summarizer:](https://quillbot.com/summarize)** QuillBot's summarizer can condense articles, papers, or documents down to the key points instantly in two ways: key sentences and paragraph mode, locating critical information while maintaining the original context.

**[Citation Generator:](https://quillbot.com/citation-generator)** Easily create full and in-text citations with thousands of formats. A fast, reliable way to make citations for your essays, presentations, and other projects.

**[Plagiarism Checker:](https://quillbot.com/plagiarism-checker)** Analyzes whether any section of your text did not properly attribute authorship to content already published on the web or in books, research papers, academic papers, or news sources.

**[User Guide](https://quillbot.com/student-resources)** consists of short and crisp tutorials on tool features, demo videos, and related blogs for learning and writing. **[Blog](https://quillbot.com/blog/) :** Guide to essay writing, how to avoid plagiarism, writing styles etc.

## **Steps:**

1) Visit **[QuillBot](https://quillbot.com/)** webpage and sign up using your official email ID and set up a password.

2) Click on the verification email you received to activate Premium.

## **Extensions and Security**

**● Chrome Extension, Docs Extension, Word Extension**

Free **[extensions](https://chrome.google.com/webstore/detail/quillbot-for-chrome/iidnbdjijdkbmajdffnidomddglmieko)** for **Google Chrome, Google Docs,** and **Word** to make it easy and fast to use, without the need for a new tab or another open program.

QuillBot takes security and member privacy very seriously and operates in accordance with all applicable privacy and data protection laws. The company employs best-in-class physical, technical and administrative controls to protect personal information as well as cutting-edge security technology from Google.